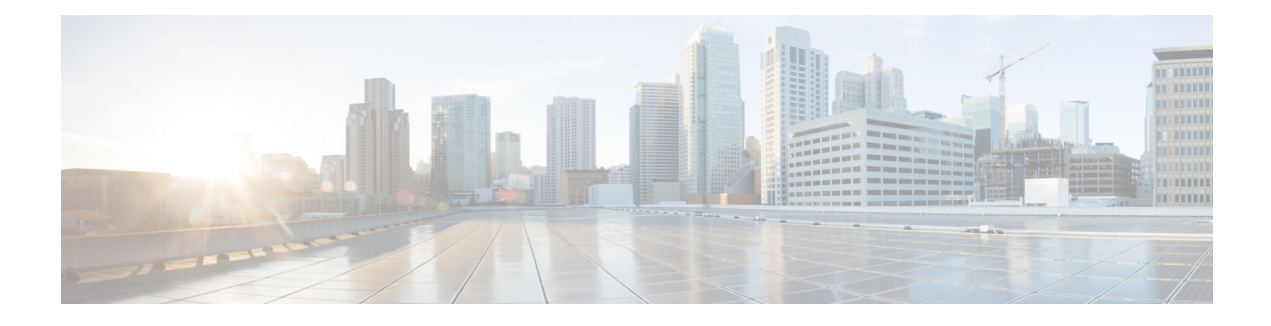

## **IS-IS IPv6 Advertise Passive Only**

The IS-IS IPv6 Advertise Passive Only feature allows you to configure the Intermediate System-to-Intermediate System (IS-IS) instance on a device to advertise only IPv6 prefixes that belong to passive interfaces and exclude other connected IPv6 prefixes.

- Finding Feature [Information,](#page-0-0) page 1
- [Prerequisites](#page-0-1) for IS-IS IPv6 Advertise Passive Only, page 1
- [Information](#page-1-0) About IS-IS IPv6 Advertise Passive Only, page 2
- How to [Configure](#page-1-1) IS-IS IPv6 Advertise Passive Only, page 2
- [Configuration](#page-4-0) Examples for IS-IS IPv6 Advertise Passive Only, page 5
- Additional [References,](#page-4-1) page 5
- Feature [Information](#page-5-0) for IS-IS IPv6 Advertise Passive Only, page 6

### <span id="page-0-0"></span>**Finding Feature Information**

Your software release may not support all the features documented in this module. For the latest caveats and feature information, see Bug [Search](https://tools.cisco.com/bugsearch/search) Tool and the release notes for your platform and software release. To find information about the features documented in this module, and to see a list of the releases in which each feature is supported, see the feature information table.

Use Cisco Feature Navigator to find information about platform support and Cisco software image support. To access Cisco Feature Navigator, go to [www.cisco.com/go/cfn.](http://www.cisco.com/go/cfn) An account on Cisco.com is not required.

### <span id="page-0-1"></span>**Prerequisites for IS-IS IPv6 Advertise Passive Only**

Before you can use the IS-IS IPv6 Advertise Passive Only feature to exclude IPv6 prefixes of connected networks from IS-IS link-state protocol (LSP) data unit advertisements, the integrated IS-IS routing protocol must be configured.See the "Configuring a Basic IS-IS Network"section of the *IP Routing: ISIS Configuration Guide*.

## <span id="page-1-0"></span>**Information About IS-IS IPv6 Advertise Passive Only**

### **IPv6 Prefixes Only Allowed on Passive Interfaces**

You can configure the IS-IS instance on a device to allow only IPv6 prefixes that belong to passive interfaces in its LSP advertisements. This configuration reduces the number of IPv6 prefixes carried in the LSP advertisement.

# <span id="page-1-1"></span>**How to Configure IS-IS IPv6 Advertise Passive Only**

### **Configuring IS-IS Instances on a Device to Advertise Passive Interface IPv6 Prefixes Only**

#### **SUMMARY STEPS**

- **1. enable**
- **2. configure terminal**
- **3. router isis** [*area-tag*]
- **4. net** *net1*
- **5. interface loopback** *number*
- **6. ipv6 address** {*ipv6-address/prefix-length* | *prefix-name sub-bits/prefix-length*}
- **7. exit**
- **8. interface** *type number*
- **9. ipv6 address** {*ipv6-address/prefix-length* | *prefix-name sub-bits/prefix-length*}
- **10. ipv6 router isis** [*area-tag*]
- **11. exit**
- **12. router isis** [*area-tag*]
- **13. passive-interface** [**default**] *type number*
- **14. address-family ipv6**
- **15. advertise passive-only**
- **16. end**

#### **DETAILED STEPS**

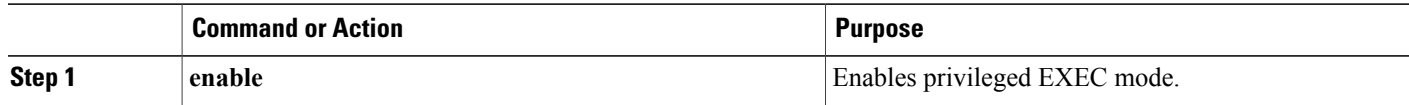

 $\overline{\phantom{a}}$ 

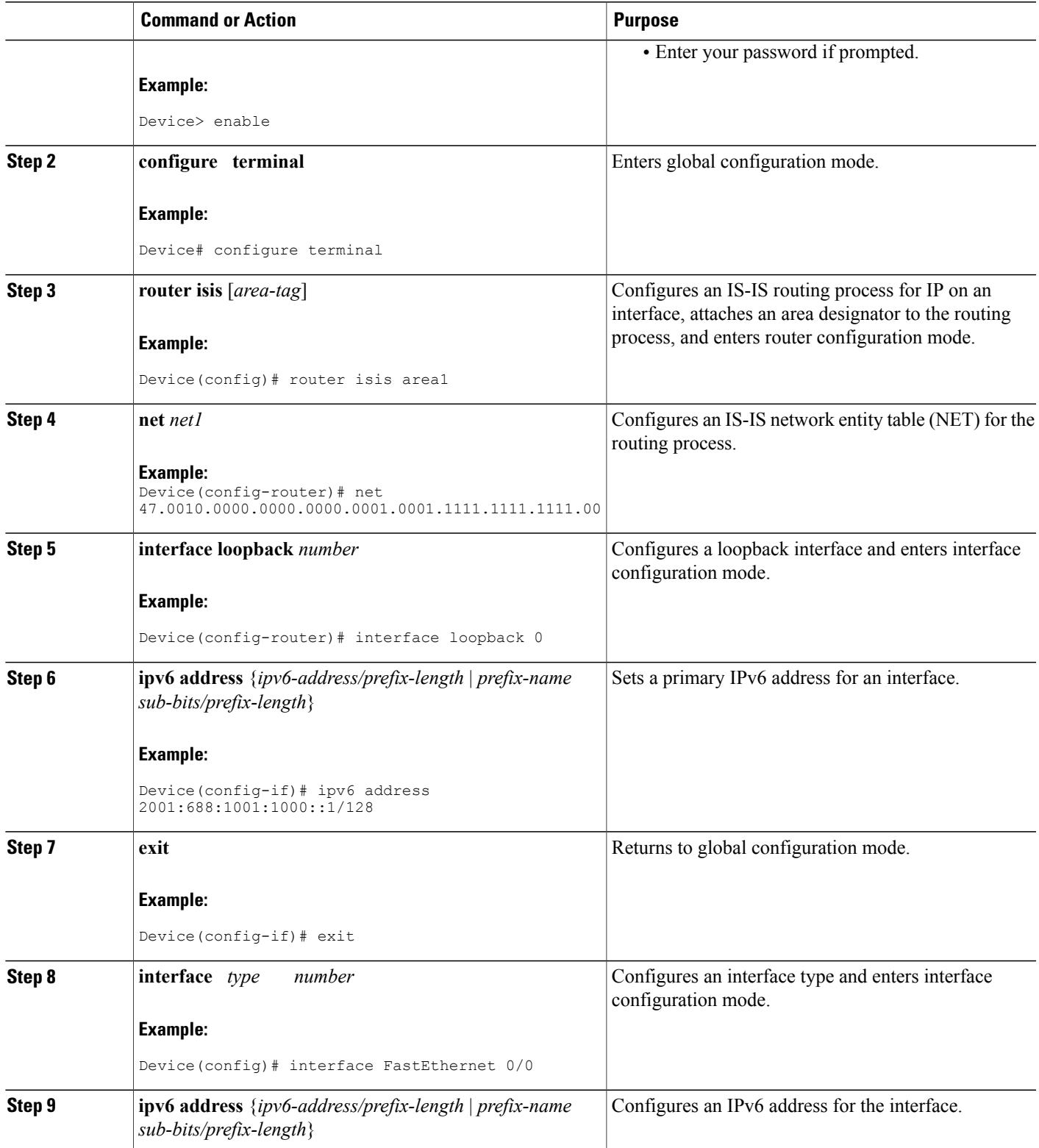

 $\mathbf{I}$ 

T

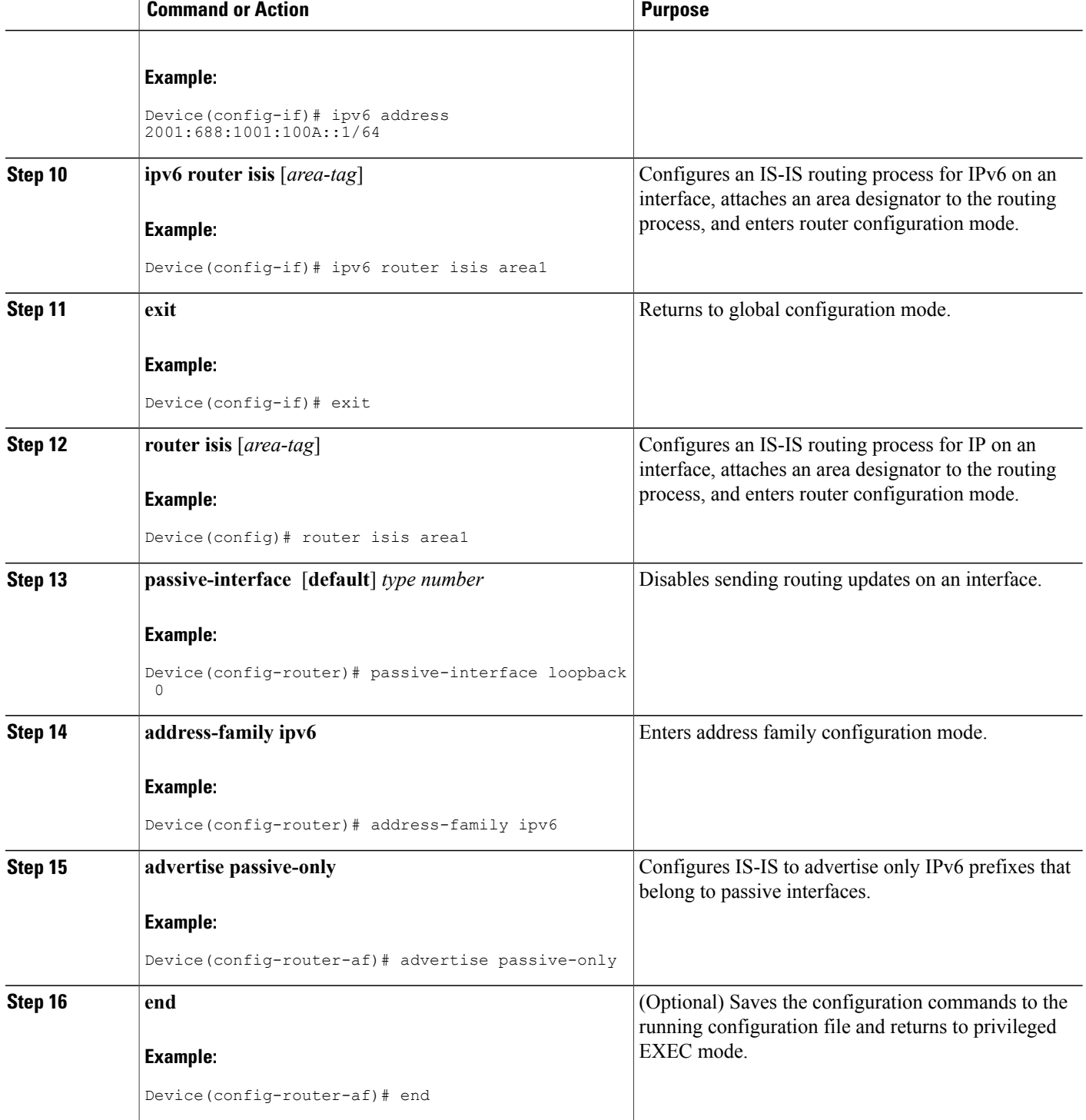

## <span id="page-4-0"></span>**Configuration Examples for IS-IS IPv6 Advertise Passive Only**

**Example: Configuring IS-IS Instances on a Device to Advertise Only Passive Interfaces**

```
Device> enable
Device# configure terminal
Device(config)# router isis area1
Device(config-router)# net 47.0010.0000.0000.0000.0001.0001.1111.1111.1111.00
Device(config-router)# interface loopback 0
Device(config-if)# ipv6 address 2001:688:1001:1000::1/128
Device(config-if)# exit
Device(config)# interface Ethernet 0/0
Device(config-if)# ipv6 address 2001:688:1001:100A::1/64
Device(config-if)# ipv6 router isis area1
Device(config-if)# exit
Device(config)# router isis area1
Device(config-router)# passive-interface loopback 0
Device(config-router)# address-family ipv6
Device(config-router-af)# advertise passive-only
```
# <span id="page-4-1"></span>**Additional References**

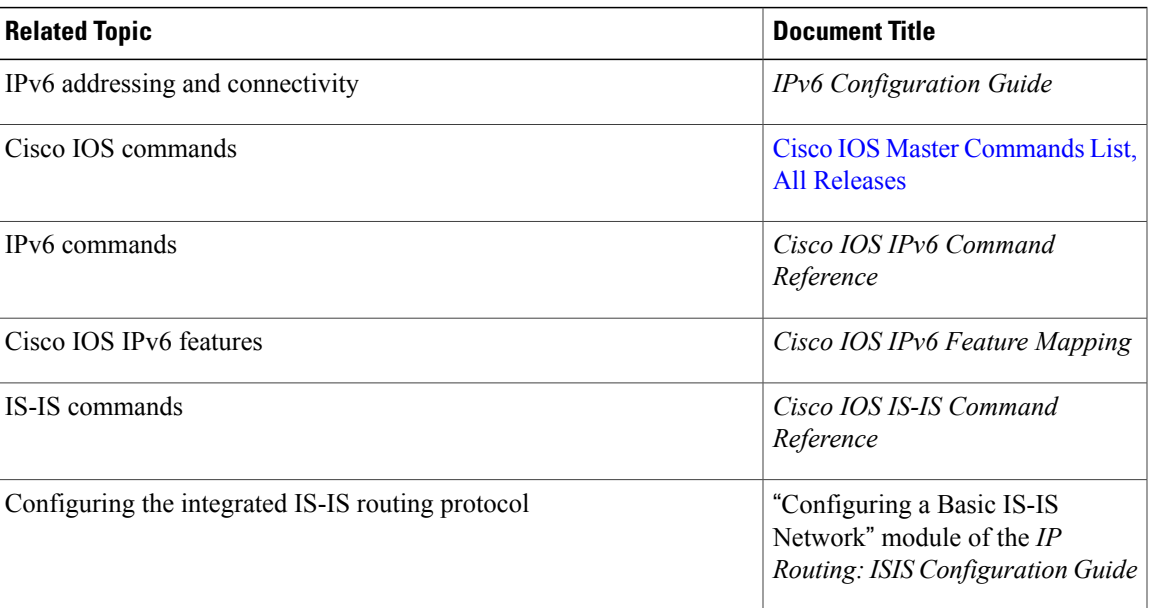

#### **Related Documents**

#### **Standards and RFCs**

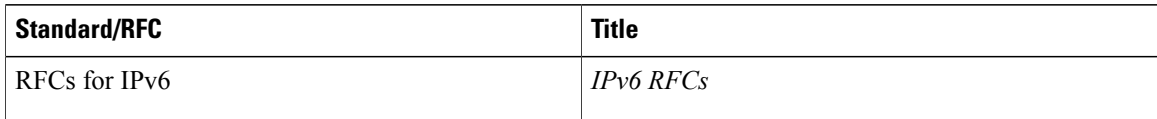

#### **MIBs**

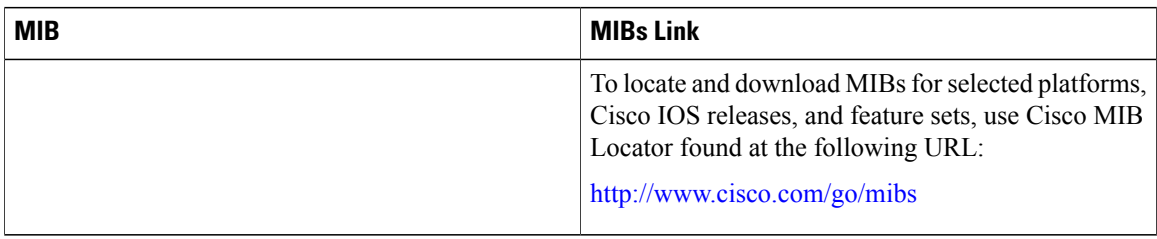

#### **Technical Assistance**

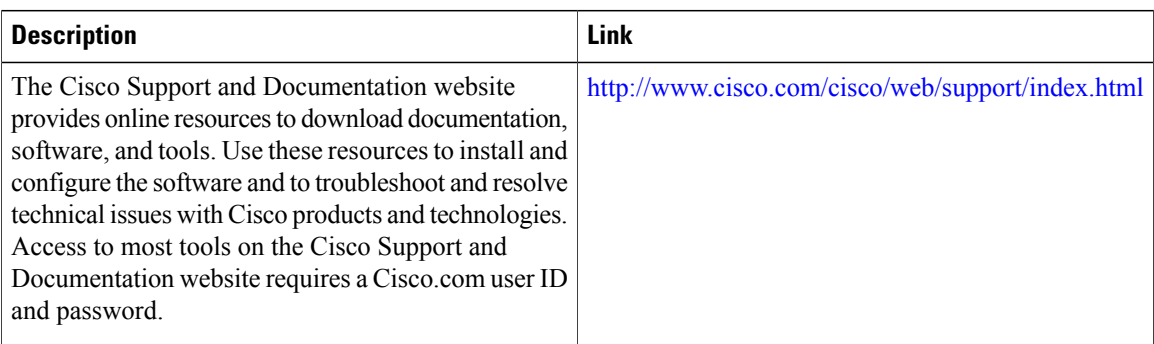

### <span id="page-5-0"></span>**Feature Information for IS-IS IPv6 Advertise Passive Only**

The following table provides release information about the feature or features described in this module. This table lists only the software release that introduced support for a given feature in a given software release train. Unless noted otherwise, subsequent releases of that software release train also support that feature.

Use Cisco Feature Navigator to find information about platform support and Cisco software image support. To access Cisco Feature Navigator, go to [www.cisco.com/go/cfn.](http://www.cisco.com/go/cfn) An account on Cisco.com is not required.

 $\mathbf{I}$ 

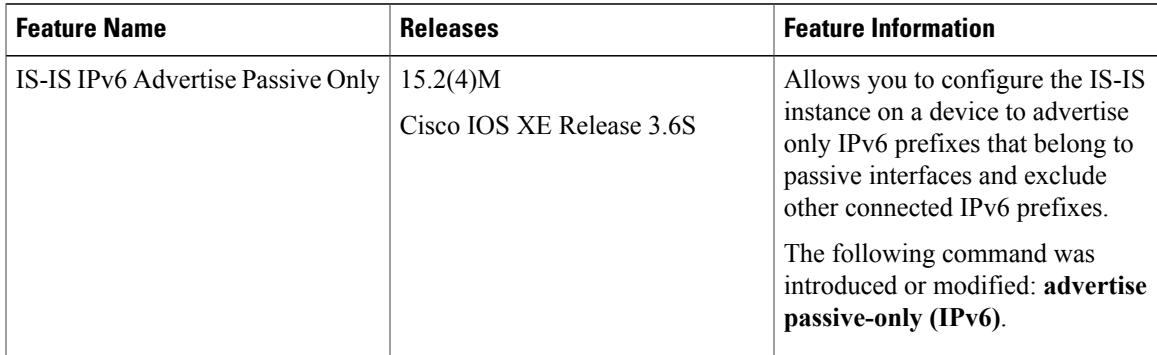

#### **Table 1: Feature Information for IS-IS IPv6 Advertise Passive Only**

I